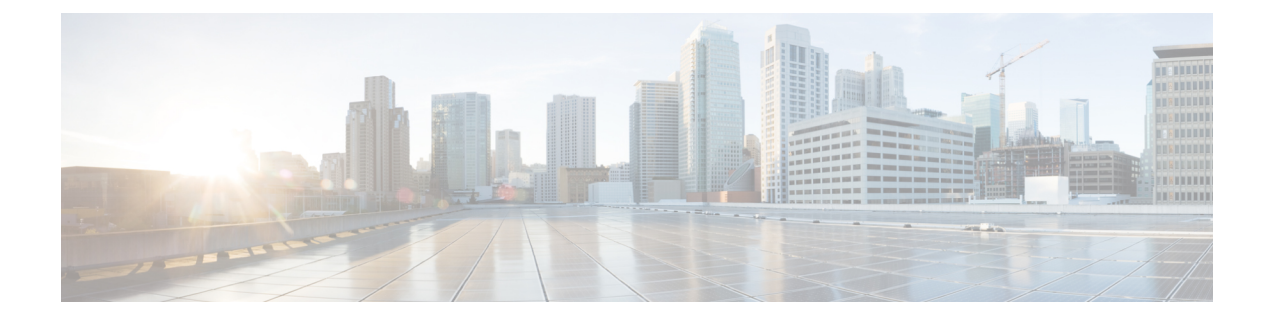

# **Unconfiguring or Uninstalling the SD-AVC Network Service**

- [Unconfiguring](#page-0-0) the SD-AVC Network Service, page 1
- [Uninstalling](#page-0-1) the SD-AVC Network Service, page 1

## <span id="page-0-0"></span>**Unconfiguring the SD-AVC Network Service**

Use the following procedure to unconfigure the SD-AVC Network Service on the router hosting the service. Unconfiguring the service is necessary before changing the SD-AVC Network Service configuration.

**1** Deactivate the service. This step stops the service but does not erase the database of compiled application data.

**service sd-avc deactivate**

**2** Verify that the service has been deactivated.

**service sd-avc status**

The following output confirms that the service has been deactivated:

Service SDAVC is installed, configured and deactivated

**3** Unconfigure the service.

**service sd-avc unconfigure**

**4** Verify that the service has been unconfigured.

**service sd-avc status**

The following output confirms that the service has been unconfigured: Service SDAVC is installed, not configured and deactivated

### <span id="page-0-1"></span>**Uninstalling the SD-AVC Network Service**

Use the following procedure to uninstall the SD-AVC Network Service on the router hosting the service.

I

- **1** Deactivate and unconfigure the SD-AVC Network Service. Follow the full procedure in: [Unconfiguring](#page-0-0) the [SD-AVC](#page-0-0) Network Service, on page 1
- **2** Uninstall the service. This step deletes all information from the SD-AVC database for this SD-AVC Network Service.

#### **service sd-avc uninstall**

**3** Verify that the service has been uninstalled.

#### **service sd-avc status**

The following output confirms that the service has been uninstalled:

Service SDAVC is uninstalled, not configured and deactivated